## **Attendance Report**

Last Modified on 09/08/2023 12:39 pm ED7

When Jackrabbit is set to **track attendance** the **Attendance** report displays a list of student attendance for the time frame selected.

You will find this report under the Students menu > Students Reports > Students (tab).

- ★ Track class attendance to help identify trends.
- \* Recognize students who have an excellent attendance record.
- ★ View attendance recorded for any date range.

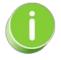

Save this as a frequently used report! Click the**Heart** icon  $\bigcirc$  next to a report name, the heart will change to red  $\clubsuit$  and the report will be listed under the*Reports menu* > My Reports for quick and easy access!

## Search Criteria

Select a specific date or date range to see which students attended the class. You can also search for a specific class using the *Search Attendance Class* link as shown in the image below.

| Attendance Report                                          |                                      |  |  |  |  |  |  |  |  |
|------------------------------------------------------------|--------------------------------------|--|--|--|--|--|--|--|--|
|                                                            |                                      |  |  |  |  |  |  |  |  |
| Search Criteria                                            |                                      |  |  |  |  |  |  |  |  |
| Search for Student Attendance using search criteria below. |                                      |  |  |  |  |  |  |  |  |
| Location:                                                  | Select a specific date               |  |  |  |  |  |  |  |  |
| Class Status:                                              | Active                               |  |  |  |  |  |  |  |  |
| Attendance From Date:                                      | 8/1/2023 # Through Date: 8/31/2023 # |  |  |  |  |  |  |  |  |
| Attendance Note:                                           | (Search for text within notes.)      |  |  |  |  |  |  |  |  |
| Select Attendance Class:                                   | Q Search Clear Search for g          |  |  |  |  |  |  |  |  |
| Active Students Only:                                      |                                      |  |  |  |  |  |  |  |  |
| Select Student:                                            | Q Search Clear                       |  |  |  |  |  |  |  |  |
|                                                            | ✓ Submit                             |  |  |  |  |  |  |  |  |

## **Report Results**

The Attendance report displays all students who were in attendance for the timeframe selected in the Search Criteria above.

- Use the active links in the report to go to a Student record, Class record, or Family record.
- Notes added in the Staff Portal are listed in the Attendance Note column.

| Att                                 | Attendance Report    |         |             |                     |                 |                     |                |                    | Notes                                  | Notes added in the |        |  |
|-------------------------------------|----------------------|---------|-------------|---------------------|-----------------|---------------------|----------------|--------------------|----------------------------------------|--------------------|--------|--|
| ← RETURN                            |                      |         |             |                     |                 |                     |                |                    | Staff Portal appear<br>in this column. |                    |        |  |
|                                     |                      |         |             |                     |                 |                     |                |                    |                                        |                    |        |  |
| View 1 - 9 of 9 Print Print Refresh |                      |         |             |                     |                 |                     |                |                    |                                        |                    |        |  |
| Loc                                 | Student              | Active? | Enroll Date | Class Name          | Class<br>Status | Class Start<br>Date | Attend<br>Date | Attendance<br>Note | Family                                 | Primary Phone      | UserID |  |
| CCD                                 | Gina Fontaine        | Yes     | 7/7/2023    | Ballet L1 - Mon 7pm | Active          | 6/1/2023            | 8/7/2023       |                    | <b>Fontaine</b>                        | (704) 555-7978     | cb     |  |
| CCD                                 | Kai Fornos           | Yes     | 6/1/2023    | Ballet L1 - Mon 7pm | Active          | 6/1/2023            | 8/7/2023       | Late to class      | <u>Fornos</u>                          | (704) 555-4405     | cb     |  |
| CCD                                 | <u>Alysha Harris</u> | Yes     | 6/1/2023    | Ballet L1 - Mon 7pm | Active          | 6/1/2023            | 8/7/2023       |                    | Harris                                 | (704) 555-4200     | cb     |  |
| CCD                                 | Jean Rose            | Yes     | 6/1/2023    | Ballet L1 - Mon 7pm | Active          | 6/1/2023            | 8/7/2023       |                    | <u>Rose</u>                            | (704) 555-4834     | cb     |  |
| CCD                                 | <u>Barbie Ager</u>   | Yes     | 6/1/2023    | Ballet L1 - Mon 7pm | Active          | 6/1/2023            | 8/21/2023      |                    | Ager                                   | (704) 555-2415     | hc     |  |
| CCD                                 | Gina Fontaine        | Yes     | 7/7/2023    | Ballet L1 - Mon 7pm | Active          | 6/1/2023            | 8/21/2023      |                    | <b>Fontaine</b>                        | (704) 555-7978     | hc     |  |
| CCD                                 | Kai Fornos           | Yes     | 6/1/2023    | Ballet L1 - Mon 7pm | Active          | 6/1/2023            | 8/21/2023      |                    | Fornos                                 | (704) 555-4405     | hc     |  |
| CCD                                 | <u>Alysha Harris</u> | Yes     | 6/1/2023    | Ballet L1 - Mon 7pm | Active          | 6/1/2023            | 8/21/2023      | Left early         | Harris                                 | (704) 555-4200     | hc     |  |
| CCD                                 | Jean Rose            | Yes     | 6/1/2023    | Ballet L1 - Mon 7pm | Active          | 6/1/2023            | 8/21/2023      |                    | Rose                                   | (704) 555-4834     | hc     |  |

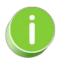

The *Attendance* tab on a Class record lists the students in the class and the last class they attended. Use the link in the # *Attend* column in the Class record to view all the attendance information for each student.